## Федеральное государственное бюджетное образовательное учреждение высшего образования «КАЛИНИНГРАДСКИЙ ГОСУДАРСТВЕННЫЙ ТЕХНИЧЕСКИЙ УНИВЕРСИТЕТ»

Е. Н. Кикоть

# **ИНФОРМАТИКА**

Учебно-методическое пособие по изучению дисциплины для студентов по направлению подготовки 20.03.01 – Техносферная безопасность

> Калининград Издательство ФГБОУ ВО «КГТУ» 2022

#### Рецензент:

## кандидат педагогических наук, доцент кафедры ПМИТ Института цифровых технологий ФГБОУ ВО «Калининградский государственный технический университет» А. П. Семенова

### **Кикоть, Е. Н.**

Информатика : учебно-методическое пособие по изучению дисциплины для студентов по направлению подготовки 20.03.01 – Техносферная безопасность / Е. Н. Кикоть. – Калининград : Изд-во ФГБОУ ВО «КГТУ». –  $2022. - 55$  c.

В учебно-методическом пособии приведен тематический план изучения дисциплины. Представлены методические указания по изучению дисциплины. Даны рекомендации по подготовке к промежуточной аттестации и критерии оценивания. Пособие подготовлено в соответствии с требованиями утвержденной рабочей программы модуля «Общепрофессиональный модуль (В)» по дисциплине «Информатика» направления подготовки 20.03.01 – Техносферная безопасность.

Табл. 2, список лит. 4 наименования

Учебно-методическое пособие рассмотрено и одобрено в качестве локального электронного методического материала на заседании кафедры прикладной математики и информационных технологий Института цифровых технологий ФГБОУ ВО «Калининградский государственный технический университет» 02.12.2022, протокол № 12.

Учебно-методическое пособие по изучению дисциплины рекомендовано к использованию в учебном процессе в качестве локального электронного методического материала методической комиссией ИЦТ 06.12.2022, протокол № 10.

> © Федеральное государственное бюджетное образовательное учреждение высшего образования «Калининградский государственный технический университет», 2022 г. © Кикоть Е. Н., 2022 г.

## **ОГЛАВЛЕНИЕ**

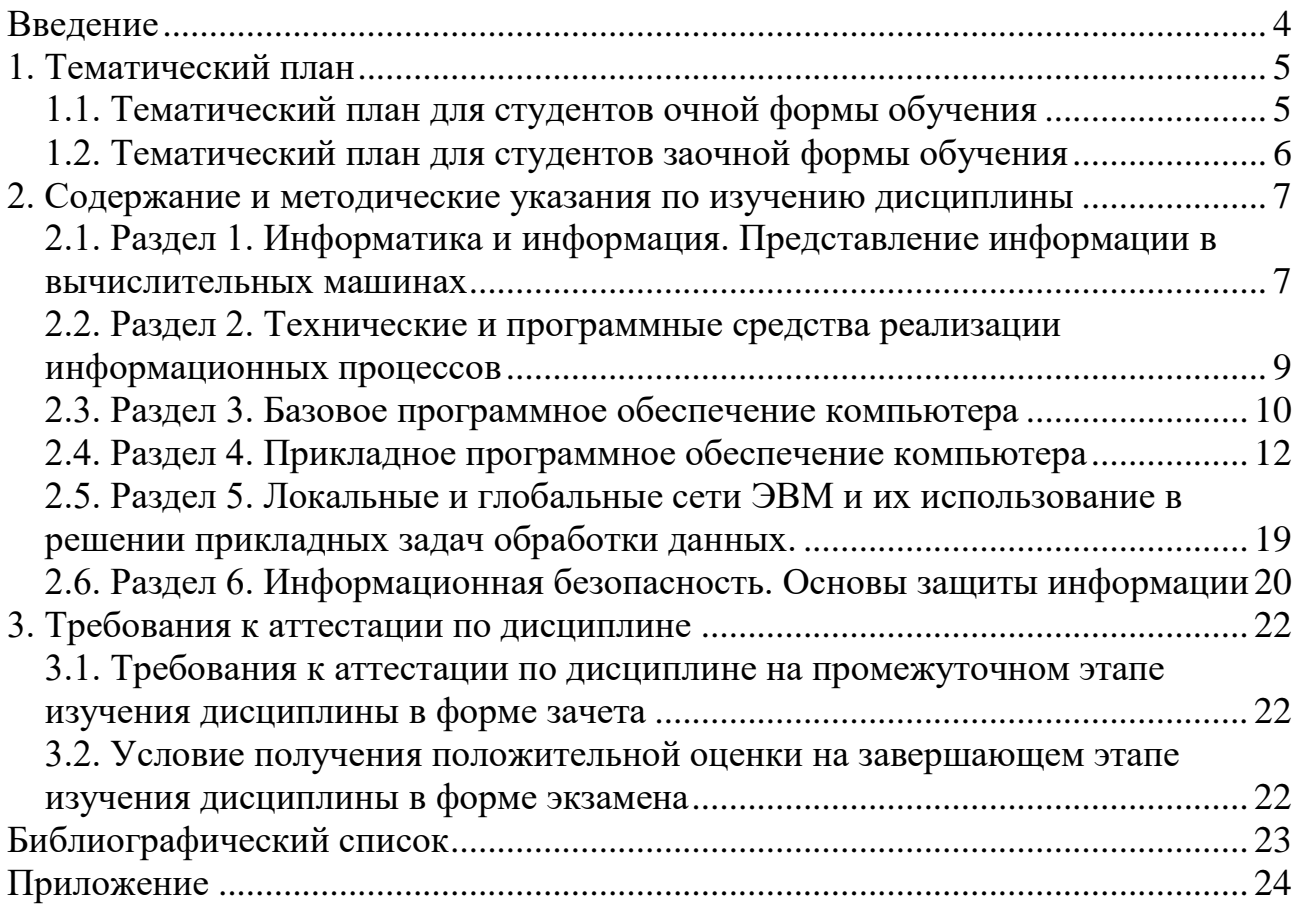

#### **Введение**

<span id="page-3-0"></span>Информатика – комплекс научно-практических областей, изучающих все аспекты получения, хранения, преобразования, передачи и использования информации. У современной информатики есть два взаимодополняющих аспекта: научный и технологический. Первый является более устоявшимся, второй – весьма мобильным, хотя и в технологической части информатики есть вполне сформировавшееся ядро.

Цель изучения дисциплины «Информатика» – формирование знаний о способах представления, хранения и преобразования информации, методах работы с информацией в глобальных компьютерных сетях, а главное – освоить фундаментальные понятия каждой из ее областей, научиться ориентироваться в их взаимосвязи, приобрести навыки практической работы с важнейшими техническими и программными средствами.

Вузовский курс информатики охватывает основные разделы современной информатики, определенные стандартом дисциплины для каждой специальности. Очень важна теоретическая база, закладываемая в теме «Понятие информатики и информации». Понимание истории развития вычислительных средств, классификации ЭВМ, основ функционирования вычислительной техники, уровней программного обеспечения, классификации программных средств, основных понятий файловой системы помогает освоить многие разделы информатики.

В предлагаемом пособии представлен тематический план, содержащий перечень изучаемых тем, выполняемых лабораторных работ, мероприятий текущей аттестации, самостоятельную работу и отводимое на них аудиторное время, а также методические указания.

Это поможет студентам при формировании личного образовательного плана использовать рекомендуемое время на изучение разделов дисциплины и выполнение предложенных заданий.

В разделе «Содержание дисциплины» приведены подробные сведения о вопросах, рассматриваемых в данном курсе. Представлены методические рекомендации преподавателя для самостоятельной работы студента. Каждая тема включает ссылку на литературу, а также контрольные вопросы для самопроверки и тесты для самодиагностики по изученной теме (Приложение).

Раздел «Текущая аттестация» содержит описание обязательных мероприятий контроля самостоятельной работы и усвоения разделов или отдельных тем дисциплины. Изложены требования к промежуточной аттестации, проходящей в форме зачета и в форме экзамена.

Помимо данного пособия, студентам следует использовать материалы, размещенные в соответствующем разделе курса по дисциплине «Информатика» в ЭИОС.

4

## **1. Тематический план**

<span id="page-4-0"></span>Распределение трудоемкости освоения дисциплины по разделам, видам учебной работы и формам обучения студентов приведено ниже.

Полные и точные сведения определяются в соответствии с учебным планом и графиком учебного процесса соответствующего года набора, рабочей программой дисциплины и учебно-тематическим планом по дисциплине текущего учебного года, который доводится до студентов на первых занятиях.

### **1.1. Тематический план для студентов очной формы обучения**

<span id="page-4-1"></span>Форма промежуточной аттестации по дисциплине для очной формы обучения в первом семестре – зачет, во втором – экзамен.

| $N_2$          | Раздел (модуль)                                                                                                    | Контактная работа<br>с преподавателем, ч |                |                | <b>CPC</b>     |                                         |
|----------------|----------------------------------------------------------------------------------------------------|------------------------------------------|----------------|----------------|----------------|-----------------------------------------|
| $\Pi/\Pi$      | дисциплины                                                                                                    | ЛК                                       | JIP            | ЭИОС           |                |                                         |
| $\mathbf{1}$   | Раздел 1. Информатика и<br>информация.<br>Представление<br>информации в<br>вычислительных машинах                    | $\overline{4}$                           | 3              |                | 8              |                                         |
| 2              | Раздел 2. Технические и<br>программные средства<br>реализации<br>информационных<br>процессов                         | $\overline{4}$                           | $\overline{2}$ |                | $\overline{4}$ | подготовка и аттестация в период сессии |
| $\overline{3}$ | Раздел 3. Базовое<br>программное обеспечение<br>персонального<br>компьютера                                          | $\overline{2}$                           | $\overline{2}$ |                | 16             |                                         |
| $\overline{4}$ | Раздел 4. Прикладное<br>программное обеспечение<br>персонального<br>компьютера                                       | 16                                       | 34             | $\overline{4}$ | 60             |                                         |
| 5 <sup>5</sup> | Раздел 5. Локальные и<br>глобальные сети ЭВМ и<br>их использование в<br>решении прикладных<br>задач обработки данных | $\overline{2}$                           | $\overline{2}$ |                | 6              |                                         |
| 6              | Раздел 6.<br>Информационная<br>безопасность. Основы<br>защиты информации                                             | $\overline{2}$                           | $\overline{2}$ |                | 6,4            |                                         |
|                |                                                                                                    | 30                                       | 45             | $\overline{4}$ | 100,4          |                                         |

Таблица 1 – Трудоемкость освоения по очной форме обучения

## **1.2. Тематический план для студентов заочной формы обучения**

<span id="page-5-0"></span>Форма промежуточной аттестации по дисциплине для заочной формы обучения в первом семестре контрольная работа, зачет, во втором контрольная работа, экзамен.

<span id="page-5-1"></span>

| $N_{\Omega}$<br>$\Pi/\Pi$ | Раздел (модуль)                                                                                                    |                | Контактная работа с<br>преподавателем, часы |                |            |                                         |
|---------------------------|----------------------------------------------------------------------------------------------------|----------------|---------------------------------------------|----------------|------------|-----------------------------------------|
|                           | дисциплины                                                                                                    | ЛК             | ЛР                                          | ЭИОС           | <b>CPC</b> |                                         |
| $\mathbf{1}$              | Раздел 1. Информатика и<br>информация.<br>Представление информации<br>в вычислительных машинах                       | 1              |                                             |                | 10         |                                         |
| $\overline{2}$            | Раздел 2. Технические и<br>программные средства<br>реализации<br>информационных<br>процессов                         |                |                                             |                | 20         | подготовка и аттестация в период сессии |
| 3                         | Раздел 3. Базовое<br>программное обеспечение<br>персонального компьютера                                             | 1              | $\overline{2}$                              |                | 20         |                                         |
| $\overline{4}$            | Раздел 4. Прикладное<br>программное обеспечение<br>персонального компьютера                                          | $\overline{2}$ | 8                                           | $\overline{4}$ | 95         |                                         |
| 5                         | Раздел 5. Локальные и<br>глобальные сети ЭВМ и их<br>использование в решении<br>прикладных задач<br>обработки данных |                |                                             |                | 20         |                                         |
| 6                         | Раздел 6. Информационная<br>безопасность. Основы<br>защиты информации                                                |                |                                             |                | 20         |                                         |
|                           |                                                                                                    | 4              | 10                                          | $\overline{4}$ | 185        | 13                                      |

Таблица 2 – Трудоемкость освоения по заочной форме обучения

### **2. Содержание и методические указания по изучению дисциплины**

Структура дисциплины представлена пятью тематическими разделами.

## <span id="page-6-0"></span>**2.1. Раздел 1. Информатика и информация. Представление информации в вычислительных машинах**

Тема 1.1. Информатика и информация

### *Перечень изучаемых вопросов*

Понятие информации. Измерение количества информации. Информатика и информация. Общая характеристика процессов сбора, передачи, обработки и накопления информации. Формы представления информации. Кодирование чисел, текста, графики, звука.

## *Методические указания*

Изучение дисциплины «Информатика» следует начать с определения места этой дисциплины в общей структуре образовательной программе, обеспечивая обучающегося необходимыми знаниями о процессах и методах получения и обработки информации в современном обществе. Главным в данном разделе является определение основных понятий информатики: информация, данные и знания, понимания сущности информационных процессов: получение, передача, преобразование, хранение и использование информации, информационных основ процессов управления, знание информационной деятельности человека, особенностей и основных черт информационного общества, авторских прав на программное обеспечение.

- 1. Что понимается под информацией?
- 2. Назовите виды информации.
- 3. Назовите свойства информации.
- 4. Что понимается под информатизацией общества?
- 5. Дайте определение информатики.
- 6. Что является предметом информатики?
- 7. Назовите задачи информатики.
- 8. Каковы истоки и предпосылки возникновения информатики?
- 9. Что такое информационное общество?
- 10.Каковы перспективы информатизации общества?
- 11.Что включает в себя информационная культура?
- 12.Каково соотношение знаний и информационного ресурса?
- 13.Дайте определение категории «знание».
- 14.Назовите формы и виды информационных ресурсов.
- 15. Приведите примеры информационных продуктов и информационных услуг.
- 16. Что такое информационный рынок?
- 17. Что такое восприятие информации?
- 18. Что такое сбор информации?
- 19. Что такое канал связи?
- 20. Перечислите основные этапы переработки информации в системах восприятия информации.
- 21. Опишите типичный процесс сбора информации.
- 22. Назовите основные элементы канала связи.
- 23. Опишите преимущества и недостатки централизованной формы обработки информации.
- 24. Опишите преимущества и нелостатки лецентрализованной формы обработки информации.
- 25. Перечислите режимы работы пользователя с ЭВМ.

Тема 1.2. Арифметические и логические основы работы ЭВМ

## Перечень изучаемых вопросов

Системы счисления. Использование кодов. Логические основы работы ЭВМ. Алгебра логики. Аксиомы, тождества, законы.

## Методические указания

При изучении темы следует обратить внимание на следующие основные двоичная моменты: кодирование, форма представления информации, количество и единицы измерения информации, позиционные и непозиционные системы счисления, алгоритмы перевода чисел из одной системы счисления в другую, двоичная арифметика, представление чисел в памяти ЭВМ.

- 1. Что такое информационные технологии?
- 2. Сколько было информационных революций? Какова их суть?
- 3. Что такое информационный кризис и информатизация общества?
- 4. Чем отличается информация от данных?
- 5. Какие существуют формы представления информации?
- 6. Что такое система счисления? Какие бывают системы счисления?
- 7. Как перевести числа из десятичной в двоичную систему счисления?
- 8. В чем отличие позиционной и непозиционной систем счисления?
- 9. Что такое основание системы счисления?
- 10. Что такое непозиционная система счисления?
- 11. Что такое позиционная система счисления?
- 12. Из каких знаков состоит алфавит десятичной и двоичной систем?
- 13. Почему в вычислительной технике взята за основу двоичная система счисления?

Рекомендуемая литература по разделу 1, темам 1.1, 1.2

В предлагаемой литературе [1, 2] студенту необходимо для освоения темы изучить относящиеся к данной теме главы и разделы.

#### <span id="page-8-0"></span>2.2. Раздел 2. Технические и программные средства реализации информационных процессов

Тема 2.1. Техническое обеспечение компьютера

Перечень изучаемых вопросов: Классификация компьютеров. Состав вычислительной системы. Базовая аппаратная конфигурация персонального компьютера (ПК).

### Методические указания

При изучении материала следует обратить внимание на следующие основные моменты: правила техники безопасности при работе на компьютере, основные устройства компьютера, архитектура ЭВМ, магистрально-модульный принцип построения компьютера.

### Контрольные вопросы

- 1. Что такое вычислительная система?
- 2. Что такое компьютер?
- 3. Назовите принципы работы компьютера.
- 4. Как можно классифицировать компьютеры?
- 5. Что такое архитектура ЭВМ?
- 6. Что может входить в состав вычислительной системы?
- 7. Что понимается под аппаратным обеспечением?
- 8. Что может входить в состав базовой конфигурации ПК?
- 9. Какие устройства относятся к внутренним и какие к внешним устройствам ПК?

## Тема 2.2. Программное обеспечение персонального компьютера

### Перечень изучаемых вопросов

Классификация программного обеспечения. Системное и прикладное системы. программное обеспечение. Операционные История развития вычислительной техники.

## Методические указания

Программным обеспечением компьютера (ПО) называют совокупность всех программ, предназначенных для выполнения различных задач. В огромное количество настоящее время насчитывается программ, они

непрерывно развиваются, совершенствуются, на смену одним программам приходят другие. Все программы можно разделить на три группы: системное программное обеспечение, прикладное программное обеспечение и системы программирования. Программное обеспечение управляет аппаратной частью ПК, которая производит физические операции. Удобство и универсальность ПО заключается в его способности модифицироваться. Программа, способная запоминать информацию, сделала вычислительные машины гибкими и легко адаптируемыми к разным условиям работы.

### Контрольные вопросы

- 1. Этапы развития вычислительной техники.
- 2. Что такое ЭВМ (компьютер)?
- 3. Какие существуют типы классификации ЭВМ?
- 4. Что вхолит в состав ЭВМ?
- 5. Какие существуют типы устройств ввода ЭВМ?
- 6. Какие существуют типы устройств вывода ЭВМ?
- 7. Какое назначение у основной памяти ЭВМ?
- 8. Какие существуют типы внешних запоминающих устройства ЭВМ?
- 9. Что входит в состав центральных устройств ЭВМ?
- 10. Как обрабатывается машинная команда центральными устройствами?
- 11. Как взаимодействуют центральные и внешние устройства ЭВМ?
- 12. Какие существуют типы интерфейса?
- 13.Что такое шина? Каковы ее основные характеристики и типы?
- 14. Что собой представляет обобщенная структурная схема персонального компьютера?
- 15. Что такое программное обеспечение ЭВМ? Каковы его основные типы и состав?
- 16. Что такое операционная система? Каковы ее основные функции и виды?
- 17. Какие существуют типы диалога пользователя с компьютером?

### Рекомендуемая литература по разделу 2, темам 2.1, 2.2

В предлагаемой литературе [1, 3] студенту необходимо для освоения темы изучить относящиеся к данной теме главы и разделы.

### <span id="page-9-0"></span>2.3. Раздел 3. Базовое программное обеспечение компьютера

#### Тема 3.1. Операционная система Windows

Перечень изучаемых вопросов: Файловая система, файловая структура. Основные возможности ОС Windows. Стандартные приложения.

Методические указания

К базовому (системному) программному обеспечению компьютера относятся операционные системы и драйверы в составе ОС; интерфейсные оболочки для взаимодействия пользователя с ОС (операционные оболочки) и программные среды; системы управления файлами.

Операционная совокупность система  $\equiv$ программных средств. обеспечивающая управление аппаратной частью компьютера и прикладными программами, а также их взаимодействием между собой и пользователем.

- 1. Что такое операционная система (ОС)?
- 2. Что происходит с ОС при включении ПК?
- 3. Вид экрана после загрузки ОС.
- 4. Перечислите объекты Windows.
- 5. Что такое ярлык?
- 6. Способы создания ярлыков для различных объектов.
- 7. Что такое расширение имени файла, его назначение? Привести примеры.
- 8. Как выделить отстоящие друг от друга объекты?
- 9. Как выделить несколько подряд идущих объектов?
- 10. Как выделить все объекты?
- 11. Какие виды меню используются в Windows?
- 12. Контекстное меню и его назначение?
- 13. Что позволяет выполнить Главное меню (меню ПУСК)?
- 14. Структура окна папки.
- 15. Адресная строка, ее назначение.
- 16. Строка состояния, назначение.
- 17. Какие типы окон Вы знаете? Какие операции можно производить с  $\alpha$ KH $\alpha$ <sup>2</sup>
- 18. Как переключаться между открытыми окнами (способы)?
- 19. Где находится значок работающего приложения в Windows?
- 20. Каким кнопкам соответствует двойной щелчок на зоне заголовка окна?
- 21. Какими способами можно переместить окно?
- 22. Чем отличается закрытие окна приложения от закрытия окна документа?
- 23. Какие существуют приемы для того, чтобы восстановить окно, свернуть?
- 24. Какие способы изменения размера окна Вы знаете?
- 25. Как получить информацию об операционной системе?
- 26. Как получить информацию об оперативной памяти?
- 27. Как управлять видом Рабочего стола?
- 28. Как организовать поиск файла?
- 29. Чем отличаются команды Закрыть и Свернуть?
- 30.Что такое Панель задач? Ее назначение.
- 31. Что означают слова «иерархическая структура каталогов»?
- 32. Что такое главный или корневой каталог, его имя?
- 33.С чего начинается полный путь к файлу?
- 34. Удаление и восстановление объектов. Корзина. Настройка ее свойств.
- 35. Что такое буфер обмена? Когда он используется?
- 36. Чем отличается команда Вырезать от команды Копировать?
- 37. Как завершить работу «зависшей» программы?

38.Команды Сохранить и Сохранить как…, назначение, отличие.

39.Атрибуты файлов и папок, их изменение.

40.Атрибуты файла «Только чтение», назначение, установка.

- 41.Как удалить файл (разные способы)?
- 42.Как скопировать файл, используя буфер обмена, способы?
- 43.Как переместить файл, используя буфер обмена, способы?
- 44.Создание папок. Переименование файлов и папок. Способы.
- 45.Графический способ копирования и перемещения файлов.

*Рекомендуемая литература по разделу 3*, *теме 3.1.*

В предлагаемой литературе [1, 3, 4] студенту необходимо для освоения темы изучить относящиеся к данной теме главы и разделы.

## <span id="page-11-0"></span>**2.4. Раздел 4. Прикладное программное обеспечение компьютера**

Тема 4.1. Текстовый процессор MS Word

### *Перечень изучаемых вопросов*

Интерфейс. Управление интерфейсом. Редактирование и форматирование документа. Таблицы в документе. Работа со стилями. Графические объекты в документе. Формулы в документе. Создание комплексных документов различной степени сложности.

## *Методические указания*

Текстовый процессор Word предназначен для создания, просмотра, редактирования и форматирования официальных и личных документов. Word позволяет применять различные шрифты, вставлять в документ электронные таблицы, диаграммы, сложные математические формулы, графические иллюстрации и звуковые комментарии, обеспечивает фоновую проверку орфографии. По своим возможностям Word приближается к настольным издательским системам.

- 1. Что такое MS Word?
- 2. Основные элементы окна приложения MS Word.
- 3. Назначение панели быстрого доступа. Настройка панели.
- 4. Какие основные вкладки Вы знаете? Их назначение.
- 5. Как создать новую вкладку? Как удалить созданную вкладку?
- 6. Назначение линейки. Указатели на линейке. Как включить линейку?
- 7. Назначение строки состояния, управление отображением.
- 8. Назначение полос прокрутки, элементы полосы прокрутки.
- 9. Как управлять режимами представления документа?
- 10.Как включить режим предварительного просмотра документа? Его назначение.
- 11.Какой масштаб отображения документа установлен по умолчанию?
- 12.Как управлять масштабом отображения документа, способы?
- 13.Как увидеть одну страницу целиком на экране, способы?
- 14.Какие непечатаемые символы (символы форматирования) Вы знаете? Как отобразить непечатаемые символы, способы?
- 15.После запуска MS Word в окне документа виден символ ¶ , как убрать его изображение?
- 16.Что такое режим автосохранения, управление им?
- 17.Как установить пароль для открытия файла?
- 18.Выключен режим автоматической проверки орфографии, что делать?
- 19.Как выделить весь текст, абзац, строку, слово, фрагмент? Способы выделения.
- 20.Как выделить всю таблицу, столбец, ячейку, группу ячеек таблицы?
- 21.Способы перемещения фрагментов текста.
- 22.Описать последовательность для обмена местами второго и пятого абзацев документа.
- 23.Способы копирования фрагментов текста.
- 24.Способы сохранения документа в MS Word.
- 25.Способы открытия документа в MS Word.
- 26.Отличие команды «Сохранить» и «Сохранить как».
- 27.Как включить автоматический перенос слов в документе?
- 28.Как во всем документе заменить одно слово другим?
- 29.Как отменить (вернуть) последнее действие, нужное, но не последнее?
- 30.Что такое форматирование документа, редактирование?
- 31.Форматирование абзацев, примеры. Способы форматирования.
- 32.Форматирование символов, примеры. Способы форматирования.
- 33.Как применить одно и то же форматирование к нескольким частям документа?
- 34.Что такое «Формат по образцу»?
- 35.Как «закрепить» нужный шрифт и его размер, чтобы использовать их в новых документах?
- 36.Как изменить межстрочный интервал в документе?
- 37.Что относится к понятию «параметры страницы»?
- 38.Как изменить поля документа?
- 39.Как изменить ориентацию документа?
- 40.Как «закрепить» нужные параметры страницы для использования их в новых документах?
- 41.Как сделать в заголовке все прописные буквы?
- 42.Как изменить интервал между буквами?
- 43.Как установит «красную строку» (абзацный отступ), способы?
- 44.Как «закрепить» настройки абзаца, чтобы использовать их в новых документах?
- 45.Как изменить размер табуляции?
- 46.Как изменить интервал перед (после) абзаца?
- 47. Как сделать надстрочный символ (например,  $M^3$ )?
- 48.Что такое колонтитулы в документе?
- 49.Как пронумеровать страницы?
- 50.Как убрать номера страниц?
- 51.Как задать номер, с которого должна начаться нумерация страниц?
- 52.Как вставить новый (пустой) лист в начало документа?
- 53.Как принудительно перейти на следующую страницу для ввода текста с новой страницы?
- 54.Как убрать принудительную границу страниц?
- 55.Чем отличается разрыв страницы от разрыва раздела?
- 56.Какой стиль по умолчанию используется в документе?
- 57.Как создать свой собственный стиль в документе?
- 58.Как автоматически создать оглавление документа?
- 59.Как сделать сноску в документе?
- 60.Как напечатать несколько копий документа?
- 61.Как напечатать только пятую страницу документа?
- 62.Как напечатать страницы с первой по десятую включительно?
- 63.Способы построения таблиц. Когда и какой предпочтительны?
- 64.Ширина столбцов, изменение. Как сделать ширину сразу пяти столбцов 2 см?
- 65.Высота строк, изменение. Можно ли уменьшить высоту строки? когда? как?
- 66.Как добавить новый последний столбец в таблицу?
- 67.Как добавить новую последнюю строку в таблицу?
- 68.При снятом обрамлении таблицы не видны ее контуры, почему?
- 69.Как снять обрамление таблицы? Способы.
- 70.Способы объединения ячеек в таблице.
- 71.Как выровнять текст по горизонтали и по вертикали в заголовках столбцов таблицы?
- 72.Как выровнять таблицу по центру страницы?
- 73.Как привлечь внимание к заголовкам столбцов таблицы?
- 74.Как пронумеровать строки в таблице?
- 75.Как повторить строку заголовков в таблице при ее расположении на нескольких страницах?
- 76.Открыто несколько документов, как выбрать нужный документ?
- 77.Описать действия для копирования фрагмента текста из одного документа в другой.
- 78.Введен список фамилий, оформить их как нумерованный список. Описать действия.
- 79.Введенный список-перечислений надо оформить маркерами, как изменить символ маркера?
- 80.Для чего используются закладки в документе?
- 81.Что нужно сделать, чтобы построенная схема (рисунок) при перемещении не «рассыпалась»?
- 82.Как вставить формулу в документ, редактировать, удалить?

Тема 4.2. Табличный процессор (электронные таблицы) MS Excel

### *Перечень изучаемых вопросов*

Интерфейс. Управление интерфейсом. Использование относительных, абсолютных и смешанных ссылок при обработке табличных данных в электронных таблицах. Редактирование и форматирование таблицы и табличных данных. Использование стандартных функций в расчетах. Сортировка и фильтрация данных. Консолидация данных. Создание сводных таблиц и анализ данных. Промежуточные итоги. Построение графиков и диаграмм по табличным данным. Применение электронных таблиц (ЭТ) для расчетов. Решение прикладных задач.

## *Методические указания*

Табличный процессор MS Excel позволяет решать многочисленные задачи, связанные с обработкой данных, представленных в виде электронных таблиц, наглядно представлять данные в виде диаграмм или графиков, осуществлять математическое моделирование. Работа с электронными таблицами, решение разнообразных задач, реализация стандартные функции баз данных (сортировка, поиск, фильтрация, анализ данных) научит профессионально пользоваться стандартными встроенными функциями для проведения любых расчетов.

- 1. Интерфейс электронной таблицы MS Excel.
- 2. Cтрока формул, назначение.
- 3. Диапазон клеток, определение, использование, выделение.
- 4. Какой режим отображения книги включен по умолчанию?
- 5. Отличие режима отображения книги Обычный от режима Разметка страницы.
- 6. Что позволяет увидеть (или предпринять) Страничный режим просмотра книги?
- 7. Как пронумеровать строки (или столбцы) в таблице?
- 8. Как расположить текст в несколько строк в клетке таблицы?
- 9. Как расположить текст (заголовок таблицы) по центру над таблицей?
- 10.В формуле используется абсолютный адрес, зачем он нужен.
- 11.Смешанный адрес, его назначение, примеры.
- 12.Как перейти от введенного в формулу относительного адреса к абсолютному и смешанному?
- 13.Что относится к форматированию таблицы? Перечислить.
- 14.Что относится к форматированию табличных данных? Перечислить.
- 15.Как очистить содержимое клетки?
- 16.Как очистить формат клетки?
- 17.Как скопировать формулу в смежные клетки для автозаполнения диапазона формулами?
- 18. Формула содержит адрес B5. Как будет выглядеть этот адрес при копировании формулы вниз и вправо.
- 19.Формула содержит адрес \$B\$5. Как будет выглядеть этот адрес при копировании формулы вниз и вправо.
- 20.Формула содержит адрес B\$5. Как будет выглядеть этот адрес при копировании формулы вниз и вправо.
- 21.Формула содержит адрес \$B5. Как будет выглядеть этот адрес при копировании формулы вниз и вправо.
- 22.Что значит связать таблицы? Для чего используется связывание? Привести пример.
- 23.Как выглядит формула со связью?
- 24.Как вставить функцию в формулу, какие шаги необходимо для этого выполнить?
- 25.Перечислите основные категории стандартных функций.
- 26.Возможности инструмента (команды) «Автосумма».
- 27.Как вычислить сумму и среднее для диапазона клеток?
- 28.Как вычислить количество значений в диапазоне клеток?
- 29.Как вычислить количество значений в диапазоне клеток, удовлетворяющих заданному условию?
- 30.Как вычислить среднее значение в диапазоне клеток, которые удовлетворяют заданному условию?
- 31.Привести пример логической функции ЕСЛИ, ее назначение.
- 32.Сортировка табличных данных, назначение, простая сортировка.
- 33.Сортировка табличных данных, назначение, сортировка по нескольким уровням.
- 34.Автофильтр, назначение, его использование.
- 35.Расширенный фильтр, назначение, его отличие от автофильтра.
- 36.При создании расширенного фильтра необходимо выполнить следующие действия…
- 37.Как построить диаграмму по табличным данным?
- 38.Типы диаграмм.
- 39.Перечислите основные элементы диаграммы.
- 40.Как переместить построенную диаграмму на отдельный лист (новую вкладку)?
- 41.Для чего нужен такой элемент диаграммы как легенда?
- 42.Что понимают под параметрами страницы в MS Excel.
- 43.Предварительный просмотр документа перед печатью, возможности.
- 44.Какой масштаб отображения таблицы на странице при печати включен по умолчанию, как его можно изменить?
- 45.Управление колонтитулами на странице.

Тема 4.3. Системы управления базами данных. Система управления базами данных MS Access

#### *Перечень изучаемых вопросов*:

Предметная область для проектирования базы данных (БД). Моделирование взаимодействия таблиц базы данных. Связи и обеспечение целостности базы данных. Создание объектов БД. Режимы работы с объектами БД. Таблицы. Создание, редактирование структуры таблиц. Межтабличные связи. Обеспечение целостности данных. Формы как средство ввода данных. Создание и редактирование форм. Простые и сложные формы. Запросы. Создание запросов. Фильтрация данных. Виды запросов. Запросы на выборку. Итоговые запросы. Запросы на модификацию базы данных. Запросы на удаление, обновление, добавление записей. Создание новых таблиц с помощью запросов. Перекрестные запросы. Отчеты. Создание и редактирование отчетов. Группировка и сортировка данных в отчетах. Вычисления в отчетах. Диспетчер кнопочных форм. Кнопочная форма. Проектирование базы данных по предложенным предметным областям.

#### *Методические указания*

Программный продукт Microsoft Access является одной из лучших систем управления базами данных с исключительно широкими возможностями и в силу этого используется как важнейшая компонента современных информационных технологий. Это мощный современный пакет программ, обладающий широким набором средств для эффективного управления информацией, организованной в базы данных. Сведения о технологии создания и работы с основными объектами Access таблицами, запросами, экранными формами, отчетами, страницами доступа к данным в сети Интернет, и макросами, автоматизирующими работу с данными, являются основой для быстрого изучения и продуктивной работы, связанной с проектированием, созданием, сопровождением реляционной базы данных Access.

- 1. Понятие «предметная область» при проектировании базы данных (БД).
- 2. Что такое банк данных, компоненты системы базы данных и их назначение?
- 3. Что такое база данных, система управления базами данных (СУБД)?
- 4. Требования, предъявляемые к БД.
- 5. Каковы функции администратора БД?
- 6. Концептуальная, логическая и физическая модели базы данных.
- 7. Какие существуют типы моделей данных?
- 8. В чем суть реляционной модели данных?
- 9. Назовите основные объекты базы данных. Их назначение.
- 10. Что означает понятие «структура таблиц» базы данных?
- 11. Зачем нужно ключевое поле?
- 12. Что такое «первичный ключ» и «внешний ключ»?
- 13. Какие существуют типы межтабличных связей?
- 14. Перечислите и охарактеризуйте основные свойства полей БД.
- 15. Перечислите и охарактеризуйте основные типы данных, заносимых в поля БД.
- 16. Средства создания основных объектов БД.
- 17. В чем заключается безопасность БД?
- 18. Классификация способов поиска информации в БД.
- 19. Перечислите основные этапы проектирования БД и ее основных объектов.
- 20. Описать этап создания структуры таблиц БД.
- 21. Описать этап создания межтабличных связей.
- 22. Описать этап создания форм для ввода данных в таблицы БД.
- 23. Редактирование формы.
- 24. Запросы и их назначение. Виды запросов.
- 25. Создание запросов на выборку (простой и параметрический).
- 26. Создание итоговых запросов для вычисления суммы, среднего, количества по нужному полю.
- 27. Создание итоговых запросов для поиска максимального и минимального значения по нужному полю.
- 28. Создание запросов с формированием нового вычисляемого поля.
- 29. Запросы на изменение данных (запрос на удаление и обновление записи).
- 30. Запросы на создание новой таблицы.
- 31. Перекрестные запросы для получения сводной информации из таблиц.
- 32. Описать этап создания отчетов.
- 33. Редактирование отчетов.
- 34. Назначение кнопочной формы и ее создание.
- 35. Охарактеризовать основные этапы создания кнопочной формы.

## Рекомендуемая литература по разделу 4, темам 4.1, 4.2, 4.3

В предлагаемой литературе [1, 3, 4] студенту необходимо для освоения темы изучить относящиеся к данной теме главы и разделы.

## <span id="page-18-0"></span>2.5. Раздел 5. Локальные и глобальные сети ЭВМ и их использование в решении прикладных задач обработки данных

Тема 5.1. Компьютерные сети и их классификация

### Перечень изучаемых вопросов:

Топология локальной сети. Архитектура. Глобальные сети. Интернет. Службы Интернет. Поиск информации в Интернет.

### Методические указания

При изучении понятия компьютерных сетей обращаем особое внимание на их особенности и преимущества, назначение и классификация, устройства коммутации и топология, а также на инструментальные средства организации телекоммуникаций, глобальные телекоммуникационные системы, телемаркет, обмен сообщениями, системы поиска информации.

- 1. Что такое компьютерные сети?
- 2. Типы сетевых ресурсов.
- 3. Протоколы связи и их назначение? Каковы отличительные особенности протоколов ТСР/IР?
- 4. Перечислите возможности Интернета.
- 5. Что такое сервер, клиент?
- 6. Перечислите сервисы Интернета, опишите их назначение и особенности применения.
- 7. Что такое WWW, в чем заключаются основные компоненты технологии WWW?
- 8. Виды компьютерных сетей.
- 9. Вилы локальных сетей.
- 10. Топология.
- 11. Типы соединений (топологий).
- 12. Пакет (данных).
- $13$ . IP-адрес.
- 14. Доменная система имен.
- 15. Протокол передачи данных ТСР/IР.
- 16. Протокол передачи данных FTP.
- 17. Уровни доменных имен.
- 18. Поисковая система. Характеристики.
- 19. Состав поисковых систем.
- 20. Для чего необходимы поисковые серверы? Приведите примеры известных поисковых серверов.
- 21. Что представляет собой IP-адрес?
- 22.В чем состоит сущность технологии «клиент-сервер»?
- 23. Основные информационные ресурсы Internet.
- 24. Электронная почта. Структура адреса электронной почты.
- 25.Что составляет основу технологии World Wide Web?
- 26.Что представляет собой Web-страница?
- 27.Что такое URL? Синтаксис URL.
- 28.Назовите известные поисковые системы Internet.
- 29.Поисковые каталоги.
- 30.Поисковые указатели.
- 31.Как называется программа для просмотра Web-страниц?
- 32.Что означают элементы адреса Web-страницы?
- 33.Как выглядит, из чего состоит адрес сайта?
- 34.Что такое протокол?
- 35.Как называется основной протокол Интернет?
- 36.Информационные службы Интернет.
- 37.Что такое гиперссылка?
- 38.Информационная безопасность в Internet.
- 39.Электронная цифровая подпись.

#### *Рекомендуемая литература по разделу 5*, *тема 5.1*

В предлагаемой литературе [1, 3] студенту необходимо для освоения темы изучить относящиеся к данной теме главы и разделы.

### <span id="page-19-0"></span>**2.6. Раздел 6. Информационная безопасность. Основы защиты информации**

Тема 6.1. Основы защиты информации

#### *Перечень изучаемых вопросов*

Основы защиты информации и сведений, составляющих государственную тайну. Методы защиты информации. Компьютерные вирусы. Методы защиты от компьютерных вирусов. Антивирусные программы.

#### *Методические указания*

Рассматривая свойства информации как объекта защиты, важно определить закономерности создания защищенных информационных систем, раскрыть принципы обеспечения информационной безопасности государства, уделить внимание информационным войнам и информационному противоборству. Анализ моделей безопасности (разграничения доступа), международные стандарты в области информационной безопасности, теоретические и практические основы создания защищенных информационных систем необходимо для изучения программно-аппаратных, организационноправовых, технических методов обеспечения информационной безопасности. Знание основ теории информационной безопасности будет способствовать умелым действиям в решении практических вопросов защиты информации в профессиональной деятельности.

#### Контрольные вопросы

- 1. Какая информация является конфиденциальной?
- 2. Что относится к защищаемой информации?
- 3. Что понимается пол политикой безопасности?
- $4.$   $4 \overline{10}$ воздействием понимается ПОЛ несанкционированным на защищаемую информацию?
- 5. Дайте понятие конфиденциальности, целостности  $\mathbf{M}$ доступности информации.
- 6. Дайте определение информационной безопасности.
- 7. Аутентификация.
- 8. Перечислите информационной основные ВИДЫ  $Y \Gamma$ pos безопасности. Компьютерные вирусы. Антивирусные программы и защита информации.
- 9. Дайте определение обеспечения информационной комплексного безопасности.
- 10. Перечислите основные методы  $\,$  M средства обеспечения защиты информации.
- 11. Что включают в себя организационные средства обеспечения защиты информации?
- 12.Что включают себя правовые средства обеспечения  $\mathbf{B}$ защиты информации?
- 13.Что включают себя инженерно-технические  $\bf{B}$ средства защиты информации?
- 14. Что включают себя программно-аппаратные  $\bf{B}$ средства защиты информации?
- 15. Перечислите требования, предъявляемые  ${\bf K}$ системам защиты информации.
- 16. Какие существуют модели защиты информации?
- 17. Перечислите основные мероприятия организации работ по обеспечению защиты информации.
- 18. Защита корпоративных информационных сетей с помощью брандмауэра.
- 19. Принципы защиты информации.
- 20. Электронная подпись.

#### Рекомендуемая литература по разделу 6, тема 6

В предлагаемой литературе [1, 3, 4] студенту необходимо для освоения темы изучить относящиеся к данной теме главы и разделы.

### **3. Требования к аттестации по дисциплине**

## <span id="page-21-1"></span><span id="page-21-0"></span>**3.1. Требования к аттестации по дисциплине на промежуточном этапе изучения дисциплины в форме зачета**

Методика оценивания знаний студентов – традиционная зачетноэкзаменационная.

Оценка «зачтено» выставляется, если:

- 1. Выполнены и защищены все лабораторные работы, пройдено текущее тестирование (для очной формы обучения).
- 2. Выполнены и защищены все лабораторные работы, пройдено текущее тестирование, выполнена и зачтена контрольная работа (для заочной формы обучения).

Типовые тесты, предназначенные для самопроверки студентов по окончанию изучения определенной темы дисциплины, приведены в Приложении.

Тест считается пройденным успешно, если получено от 65 до 100 % верных ответов.

## <span id="page-21-2"></span>**3.2. Условие получения положительной оценки на завершающем этапе изучения дисциплины в форме экзамена**

Завершающим этапом изучения дисциплины является промежуточная аттестация в форме экзамена.

Шкала итоговой аттестации по дисциплине, то есть оценивания результатов освоения дисциплины на экзамене, основана на четырехбалльной системе.

Оценка «5» (отлично) выставляется за полное и прочное знание материала в установленном объеме; студент имеет систематические и глубокие знания учебного материала, свободно выполняет задания, понимает значение полученных знаний для приобретаемой профессии.

Оценка «4» (хорошо) выставляется за прочное знание при малозначительных неточностях; студент имеет систематический характер знаний по дисциплине, способен к их самостоятельному наполнению и обновлению в ходе дальнейшей учебной работы.

Оценка «3» (удовлетворительно) выставляется за знание предмета с заметными пробелами, не препятствующие последующему обучению; студент имеет погрешности в ответе на экзамене и при выполнении экзаменационных заданий, но обладает необходимыми знаниями для их устранения под руководством преподавателя

22

Оценка «2» (неудовлетворительно) выставляется за незнание предмета, большое количество принципиальных ошибок, допущенных при выполнении, предусмотренных программой заданий; студент не может продолжить обучение без дополнительных занятий по дисциплине.

#### **Библиографический список**

#### **Основные источники**

- <span id="page-22-0"></span>1. Симонович, С. В. Информатика: базовый курс: учебное пособие / под ред. С. В. Симонович. – СПб.: Питер, 2008. – 639 с.
- 2. Безручко, В. Т. Информатика (курс лекций): Учебное пособие / В. Т. Безручко. – М.: Финансы и статистика, 2002. – 300с.

#### **Дополнительные источники**

- 3. Карпов, Б. Visual Basic 6: Справочник. / Б. Карпов. СПб.: Питер, 2000. 415с.
- 4. Макарова, Н. В. Информатика. Учебник для вузов / Н. В. Макарова, Б. В. Волков. – М.: Финансы и статистика, 2011. – 576 с.

Типовые тесты по темам дисциплины для самодиагностики.

<span id="page-23-0"></span>*Типовые тестовые задания по теме 1 «Информатика и информация»*

Вопрос 1: Информация для обработки в компьютере представлена:

- a) в виде изображений
- b) только в числовой форме
- c) в виде звуков
- d) в виде текстов
- e) в десятичной системе счисления

Вопрос 2: Свойством информации исчерпывающе охарактеризовать объект или процесс является…

- a) достоверность
- b) защищенность
- c) полнота
- d) доступность

Вопрос 3: Свойством информации не иметь скрытых ошибок является…

- a) достоверность
- b) защищенность
- c) полнота
- d) доступность

Вопрос 4: Органолептическая информация передается и воспринимается с помощью…

- a) видимых образов и символов
- b) ощущений
- c) звуков
- d) запахов и вкусов

Вопрос 5: Визуальная информация передается и воспринимается с помощью…

- a) видимых образов и символов
- b) ощущений
- c) звуков
- d) запахов и вкусов

Вопрос 6: Процесс преобразования информации в необходимую форму называется…

- a) обработкой
- b) сбором
- c) передачей
- d) хранением

Вопрос 7: Информация применительно к компьютерной обработке – это…

- a) совокупность сведений об объектах и явлениях материального мира, рассматриваемых в аспекте их передачи в пространстве и времени
- b) последовательность символов, несущая смысловую нагрузку и представленная в понятном компьютеру виде
- c) сведения, знания об объектах и явлениях окружающей среды, получаемые из окружающего мира
- d) сведения, знания об объектах и явлениях окружающей среды, уменьшающие неопределенность, существующую до их получения

Вопрос 8: Аудиальная информация передается и воспринимается с помощью…

- a) видимых образов и символов
- b) ощущений
- c) звуков
- d) запахов и вкусов

Вопрос 9: Процесс, в ходе которого источник передает информацию, а получатель принимает, называется…

- a) обработкой
- b) сбором
- c) передачей
- d) хранением

Вопрос 10: Тактильная информация передается и воспринимается с помощью…

- a) видимых образов и символов
- b) ощущений
- c) звуков
- d) запахов и вкусов

Вопрос 11: Свойством информации, отражающим ее практическое применение, является…

- a) новизна
- b) полезность
- c) полнота
- d) доступность

Вопрос 12: Свойством информации, отражающим невозможность несанкционированного использования, является…

- a) защищенность
- b) полезность
- c) полнота

d) доступность

Вопрос 13: Информатика – это…

- a) область научных знаний, связанных с получением, хранением, преобразованием, передачей и использованием информации
- b) предмет, изучающий информацию
- c) отрасль науки об информации
- d) наука, изучающие способы и методы хранения информации
- e) наука об истории и развитии вычислительной техники

Вопрос 14: В теории связи «Информация» – это…

- a) тексты, рисунки, фотографии, электрические сигналы
- b) сведения об окружающем нас мире, представленные в виде текста, рисунка, звука
- c) сведения, представленные в форме знаков и сигналов
- d) сведения, получаемые нами через телевидение, газеты, книги и т.д.
- e) достоверные, полные, ясные сведения об окружающем нас мире

Вопрос 15: Количество информации определяется:

- a) количеством байтов или битов, необходимых для двоичного кодирования данной информации
- b) количеством символов в сообщении
- c) количеством слов в сообщении
- d) количеством знакомест
- e) количеством букв, цифр в сообщении

Вопрос 16: Информатика – это (исключить лишнее понятие):

- a) область человеческой деятельности, связанная с процессами преобразования информации с помощью компьютеров и их взаимодействием со средой применения.
- b) наука, изучающая структуру и наиболее общие свойства информации, ее поиск, хранение, передачу и обработку с применением ЭВМ.
- c) комплексная научная и инженерная дисциплина, изучающая все аспекты разработки, проектирования, создания, оценки, функционирования компьютерных систем переработки информации, их применения и воздействия на различные области человеческой деятельности.
- d) технологические операции с научно-технической информацией, документалистика, библиотечное дело, хранение и обработка материалов научных исследований

Вопрос 17: Главная функция информатики:

a) разработка методов и средств преобразования информации и их использование в организации технологического процесса переработки информации

- b) исследование информационных процессов любой природы
- с) разработка информационной техники и создание новейшей технологии переработки информации на базе полученных результатов исследования информационных процессов
- d) решение научных и инженерных проблем создания, внедрения и обеспечения эффективного использования компьютерной техники и технологии во всех сферах общественной жизни

Вопрос 18: Образовательные задачи информатики (исключите лишнее):

- а) формирование у пользователей компьютера навыков грамотной постановки задач, возникающих в практической деятельности, для их решения с помощью компьютера
- b) формирование у пользователей компьютера навыков использования основных типов прикладных программ общего назначения для решения с их помощью практических задач и понимания основных принципов, лежащих в основе этих систем
- с) формирование у пользователей компьютера навыков печати десятипалым методом
- d) формирование пользователей компьютера умения  $V$ грамотно интерпретировать результаты решения практических задач с помощью компьютеров и применять эти результаты в практической деятельности

Вопрос 19: Единицы измерения информации, расположенные в порядке возрастания:

- а) 0.1 мегабайт, 32 килобайт, 2048 бит
- b) 32 байт, 1000 бит, 0.2 килобайт
- с) 32 байт, 1000 бит, 0.02 килобайт
- d) 32 байт, 10 бит, 0.02 килобайт

Вопрос 20: Наиболее полно предмет информатики определяется:

- а) информационными ресурсами и информационными системами
- b) информационными технологиями и Интернетом
- с) базами данных и системами управления базами данных
- d) информационными технологиями и системами управления

Вопрос 21: Нормальная работа пользователя с компьютером невозможна без...

- а) различных прикладных программ
- **b)** операционной системы
- с) оперативной памяти
- d) BIOS

Вопрос 22: Cash-память  $-$  это...

а) память, в которой обрабатывается одна программа в данный момент времени

- b) сверхоперативная  $\mathbf{B}$ хранятся наиболее память, которой часто используемые участки оперативной памяти
- с) память, предназначенная для долговременного хранения информации, независимо от того, работает компьютер или нет
- d) память, в которой хранятся системные файлы операционной системы

Вопрос 23: Свойством информации является...

- а) актуальность
- **b**) объективность
- с) абстрактность
- d) вербальность

Вопрос 24: Прикладные программы - это...

- а) программы, предназначенные для решения конкретных задач
- b) программы, управляющие работой аппаратных средств  $\overline{M}$ обеспечивающие услугами
- с) программы, которые хранятся на различного типа съемных носителях
- d) игры, драйверы

Вопрос 25: Информацию, достаточную для решения поставленной, задачи называют:

- а) открытой
- **b**) достоверной
- с) полной
- d) понятной

Вопрос 26: Минимальной единицей измерения количества информации принято считать:

- а) бит
- $b)$  rep $u$
- с) байт
- d) килобайт

Вопрос 27: По форме представления информацию можно разделить на:

- а) научную, управленческую, бытовую
- b) визуальную, обонятельную, звуковую
- с) текстовую, числовую, графическую
- d) экономическую, математическую, инженерную

Вопрос 28: Равными объемами информации являются:

- а) 0.25 Килобайт, 256 байт, 2048 бит
- b) 0.01 Килобайт, 32 байт, 512 бит
- с) 0.1 Мегабайт, 100 Килобайт, 256 бит
- d) 0.2 Мегабайт, 100 Килобайт, 256 бит

Вопрос 29: Представление любой информации в памяти компьютера всегда...

- а) точное
- **b**) непрерывное
- с) дискретное
- d) случайное

Вопрос 30: Двоичным числам 1101, 1100, 1001 в такой же последовательности соответствуют десятичные числа:

- a) 13, 10, 9
- b)  $13, 12, 9$
- c)  $12, 11, 10$
- d)  $10, 9, 8$

Типовые тестовые задания по теме 5 «Файлы и файловая структура. ОС Windows»

Вопрос 1: Файловая система определяет:

- а) скорость записи на диск
- b) объем данных на диске
- с) физические особенности носителей информации
- d) способ организации данных на диске

Вопрос 2: Каталог (папка) – это...

- а) место на диске, где хранятся только файлы и программы
- **b**) программа
- с) место на диске, имеющее уникальное имя, где хранятся файлы, папки, ярлыки
- d) файл

Вопрос 3: Имя файла состоит из...

- а) расширения и длины файла
- b) размера файла и расширения
- с) имени и расширения
- d) расширения

Вопрос 4: Файл - это...

- а) содержимое папки
- b) поименованная область данных на носителе
- с) несколько программ
- d) фрагмент текстового документа

Вопрос 5: Для определения типа файла необходимо знать…

- 1) полное имя файла
- 2) размер файла
- 3) местоположение файла
- 4) расширение файла

Вопрос 6: Именем файла может быть…

- 1) abcd\*.docx
- 2) ab\cd.docx
- 3) 5abc.docx
- 4) ?abcd.docx

Вопрос 7: Графические файлы растрового изображения имеют расширение…

- a) .txt
- b) .arj или .rar
- c) .bat
- d) .bmp или .jpg

Вопрос 8: Документы Microsoft Word 2016 сохраняются в файлах с расширением…

- a)  $*$ .txt
- b)  $*$ .xlsx
- c) \*.accdb
- d) \*.docx

Вопрос 9: Графический редактор сохраняет файлы с расширением…

- a) \*.txt
- b) \*.psd
- c) \*.odt
- d) \*.rar

Вопрос 10: Видеоредактор сохраняет файлы с расширением…

- a) \*.avi
- b) \*.psd
- c) \*.odt
- d) \*.odg

Вопрос 11: Изображение при кодировании рисунка средствами растровой графики:

- а) представляется совокупностью координат точек, имеющих одинаковый ивет
- b) преобразуется в черно-белый вариант изображения
- с) преобразуется в двумерный массив координат
- d) представляется в виде мозаики из квадратных элементов, каждый из которых имеет свой цвет

Вопрос 12: Каталог в операционной системе нельзя...

- а) создать
- **b**) открыть
- с) переместить
- d) разделить

Вопрос 13: Разработчиком операционной системы WINDOWS является компания...

- a) Borland
- b) Next
- c) Apple
- d) Microsoft

Вопрос 14: Файл C:\Windows\System32\Boot\winload.exe хранится в папке...

- a)  $C$ :
- b) Windows
- c) System32
- d) Boot

Вопрос 15: В операционной системе Windows файлы с исполняемым программным кодом имеют расширение...

- a) .bak
- $b)$ .txt
- c) .exe
- $d)$  .docx

Вопрос 16: В операционной системе Windows обычный текст можно сохранить в файле с расширением...

- a) .exe
- $b)$ .txt
- c) .docx
- $d)$ .bmp
- e) .xlsx

Вопрос 17: Область для работы пользователя после загрузки операционной системы Windows называется...

- а) рабочий стол
- **b**) панель задач
- с) кнопка «Пуск»
- d) OKHO

Вопрос 18: В нижней части рабочего стола операционной системы Windows, как правило, располагается строка:

- а) рабочий стол
- b) кнопка «Пуск»
- с) панель задач
- d) панель управления

Вопрос 19: В операционной системе Windows существуют типы окон...

- а) окно приложения, окно документа, диалоговое окно
- b) окно папки, окно меню
- с) окно кнопки, окно свернутое
- d) развернутое окно, окно справки

Вопрос 20: Для доступа к списку удаленных файлов на рабочем столе операционной системы Windows предназначена папка...

- а) корзина
- **b**) входящие
- с) этот компьютер
- d) сетевое окружение

Вопрос 21: В операционной системе Windows ярлык объекта от значка объекта отличается:

- а) рисунком
- **b**) надписью
- с) наличием маркера в виде стрелки
- d) размером

Вопрос 22: В операционной системе Windows удаленную с внешнего устройства (например, с Flash Disk) информацию восстановить...

- а) можно через Корзину
- **b**) нельзя
- с) можно только системные файлы
- d) можно только файлы с расширением .xlsx

Вопрос 23: Объектом операционной системы Windows не является:

- а) Рабочий стол
- **b**) Панель залач
- с) папка
- d) процессор

Вопрос 24: В операционной системе Windows для переключения между окнами открытых программ используются горячие клавиши:

- a) Ctrl+Esc
- b)  $Alt + F4$
- c) Shift+Del
- $d)$  Alt+Tab

Вопрос 25: В текстовых редакторах операционной системы Windows горячие клавиши Shift + Insert выполняют лействие...

- а) восстановления из корзины
- b) вставки содержимого из буфера обмена
- с) копирования в буфер обмена
- d) удаления в корзину

Вопрос 26: Буфер обмена операционной системы Windows - это...

- а) небольшой файл, содержащий ссылку на представляемый ярлыком объект
- b) некий контейнер, который содержит папки, документы, программы
- с) область оперативной памяти, которая используется для переноса или копирования данных между приложениями, документами
- d) цветная картинка, представляющая в Windows папку, программу, документ

Вопрос 27: Ярлык в ОС Windows  $-$  это...

- а) файл со ссылкой на объект для получения быстрого доступа к нему
- b) некий контейнер, который содержит папки, документы, программы
- с) цветная картинка, представляющая в Windows папку, приложение, локумент
- d) копия папки, файла

Вопрос 28: В операционной системе Windows закрытие активного окна выполняется:

- а) шелчком по зоне заголовка окна
- b) щелчком по кнопке «Свернуть»
- с) «горячими» клавиши Alt+F4
- d) двойным щелчком по зоне заголовка окна

Вопрос 29: Окончательное удаление файла в операционной системе Windows производится:

- а) клавишей Delete
- b) клавишами Shift+Delete
- c) клавишами Ctrl+ Delete
- d) перемешением в Корзину

Типовые тестовые задания по теме 6 «Текстовый процессор MS Word»

Вопрос 1: Приложение Microsoft Word – это...

- а) текстовый процессор
- b) система электронных таблиц
- с) база ланных
- d) графический редактор

Вопрос 2: Буфер обмена в приложении MS Word служит для...

- а) копирования и перемещения фрагмента из одного приложения в другие, в другие документы или внутри одного документа
- b) копирования и перемещения фрагментов внутри одного документа
- с) сохранения документа
- d) хранения фрагмента текста документа для копирования из документа в документ

Вопрос 3: В документе MS Word на горизонтальной линейке слева верхний указатель предназначен для...

- а) установки отступа абзаца слева
- b) установки отступа первой (красной) строки абзаца
- с) установки отступа абзаца справа
- d) перемещения абзаца

Вопрос 4: В документе MS Word на горизонтальной линейке слева нижний указатель предназначен для…

- a) для установки отступа абзаца слева
- b) для установки отступа «красной» строки абзаца
- c) для установки отступа абзаца справа
- d) для перемещения абзаца

Вопрос 5: В документе MS Word первая буква абзаца, выделенная шрифтом, размером, узором  $-$  это...

- a) кнопка
- b) пиктограмма
- c) элемент абзаца
- d) буквица

Вопрос 6: В документе MS Word колонтитул  $-$  это...

- a) информация в нижней и верхней части страницы для ориентации
- b) примечание к тексту
- c) основной текст
- d) сноска

Вопрос 7: В документе MS Word сноска  $-$  это...

- a) примечание к тексту
- b) колонтитул
- c) расстояние в нижней и верхней части страницы
- d) основной текст

Вопрос 8: В приложении MS Word область памяти для хранения скопированных или вырезанных фрагментов текста…

- a) папка
- b) корзина
- c) панель инструментов
- d) буфер обмена

Вопрос 9: При преобразовании текста в таблицу в документе MS Word содержимое отдельной ячейки отделяют нажатием клавиши…

- a) Tab
- b) Enter
- c) Delete
- d) Insert

Вопрос 10: Текст абзаца в документе MS Word нельзя выровнять по…

- a) левому краю
- b) длине
- с) ширине
- d) центру

Вопрос 11: В документе MS Word для размещения части информации на отдельном листе рекомендуется вставить:

- а) разрыв страницы
- **b**) разрыв абзаца
- с) разрыв строки
- d) примечание

Вопрос 12: В документе MS Word к форматированию текста не относится операция:

- а) установки шрифта
- b) установки межзнаковых интервалов
- с) установки межстрочных интервалов
- d) созлания таблицы

Вопрос 13: В документе MS Word для объединения ячеек таблицы можно выполнить с помощью:

- а) выделения смежных ячеек и выборе команды Объединить ячейки контекстного меню
- b) выделения смежных ячеек и выборе команды Формат Ячейки -Объелинение
- с) удаления одной из смежных ячеек с помощью клавиши Delete
- d) открытия таблицы в MS Excel

Вопрос 14: В меню приложения MS Word многоточие в конце команды означает:

- а) указание дополнительной информации для ее выполнения
- b) частое ее использование
- с) невозможность ее выполнения в данной ситуации
- d) вызов подменю при ее выполнении

Вопрос 15: В документе MS Word можно создать список...

- а) нумерованный
- b) маркированный
- с) линейный
- d) многоуровневый

Вопрос 16: Элемент интерфейса в верхней части окна приложения MS Word с названием активного документа - это...

- а) панель задач
- **b**) строка состояния
- с) строка заголовка
- d) линейка

Вопрос 17: В документе MS Word команда Отобразить все знаки в группе Абзан показывает:

- а) конец абзаца
- b) пробелы между словами
- с) разрывы страниц
- d) табуляции
- е) все знаки препинания
- f) ошибки в тексте
- g) текст документа в обычном виде

Вопрос 18: Для перемещения графического объекта в документе MS Word необходимо настроить свойство...

- а) обтекание текстом
- **b**) порядок расположения
- с) макет рисунка
- d) коррекция изображения

Вопрос 19: В документе MS Word новая страница создается нажатием...

- a) Ctrl
- b) Shift и пробел
- c) Shift *u* Enter
- d) Ctrl и Enter

Вопрос 20: В документе MS Word математическая формула добавляется через  $MEH$ <sub> $10...$ </sub>

- а) Файл Параметры страницы Вставить формулу
- b) Вставка Символы Уравнение
- с) Вставка Иллюстрации Вставить формулу

Вопрос 21: Горизонтальная координатная линейка в окне приложения MS Word предназначена для...

- а) установки полей страницы и красной строки
- b) задания красной строки
- с) задания отступов абзацев от полей
- d) вставки разрывов страниц

Вопрос 22: Вкладка «Вид» в окне приложения MS Word позволяет...

- а) создавать, открывать, сохранять, отправлять на печать файлы и т.д.
- b) обеспечивать ряд важных функций по редактированию файла
- с) производить вставку необходимых объектов

d) выбирать режим просмотра текущего документа, масштаб

Вопрос 23: В документе MS Word неразрывный пробел вводится нажатием:

- a) Alt+Enter+пробел
- b) Shift+Enter
- c) Ctrl+Shift+пробел
- d) Ctrl+Enter+пробел

Вопрос 24: В процессе форматирования документа MS Word могут изменяться:

- a) параметры страницы
- b) параметры абзаца
- c) параметры шрифта
- d) параметры абзаца и размер шрифта
- e) последовательность символов, слов, абзацев
- f) параметры страницы

Вопрос 25: В приложении MS Word основными параметрами при задании шрифта являются

- a) поля, ориентация
- b) отступ, интервал
- c) шрифт, его размер и начертание
- d) стили, шаблоны

Вопрос 26: В приложении MS Word 2016 на вкладке Главная расположены основные группы меню:

- a) Создать, Открыть, Закрыть, Сохранить
- b) Параметры страницы, Абзац, Упорядочение
- c) Буфер обмена, Шрифт, Абзац, Стили, Редактирование
- d) Режимы, Показать, Масштаб, Окно

Вопрос 27: В документе MS Word 2016 для копирования выделенного фрагмента текста с помощью мыши удерживают клавишу:

- a) Insert
- b) Ctrl
- c) Shift
- d) Alt

Вопрос 28: Весь текст документа MS Word 2016 выделяется нажатием:

- a) Shift +  $A$
- b)  $Ctrl + B$
- c)  $Ctrl + C$
- d)  $Ctrl + A$

Вопрос 29: Для изменения ориентации части страниц документа MS Word 2016 необходимо добавить новый:

- a) стиль
- b) страницу
- c) шаблон
- d) раздел

Вопрос 30: В тексте документе MS Word 2016 изменить расстановку переносов можно на вкладке ленты…

- a) Вставка
- b) Макет
- c) Вид
- d) Ссылки

Вопрос 31: В документе MS Word 2016 элементы рисунка объединяют в единый объект инструментом ленты…

- a)  $\mathbb{E}$ **The Second**
- $h$ )
- 跑  $c)$
- d)  $\overline{\mathbf{E}}$

Вопрос 32: В документе MS Word 2016 набрать формулы позволяет встроенная программа…

- a) Microsoft Equation 3.0
- b) Graph
- c) Microsoft Map
- d) Microsoft Clip Gallery

Вопрос 33: В приложении MS Word 2016 режим «Отобразить все знаки» (непечатаемые символы) включают инструментом ленты…

€ a) b)  $\equiv$ -\$≣  $c)$ П d)

Вопрос 34: Приложение MS Word обеспечивает форматирование на уровнях…

- a) символов, абзацев, таблиц, рисунков и на уровне формул
- b) символов, абзацев, страниц, стилей и на уровне колонтитула
- c) символов, абзацев, страниц, стилей и на уровне шаблонов
- d) символов, абзацев, страниц, разделов и на уровне документа

Вопрос 35: Абзац – это

- а) часть текста, которая заканчивается нажатием Enter
- **b**) несколько строк текста
- с) части текста, ограниченные пустыми строками
- d) величина между строками

Вопрос 36: К основным параметрам абзаца в документе MS Word 2016 относятся...

- а) поля, ориентация
- b) отступ, интервал
- с) гарнитура, размер
- d) стиль, шаблон

Вопрос 37: В приложении MS Word 2016 в группе команд Параметры страницы **МОЖНО...** 

- а) выровнять текст
- b) вставить нумерацию страниц
- с) задать ориентацию страниц и поля документа
- d) задать поля документа

Вопрос 38: В MS Word 2016 для изменения ориентации новой страницы текущего документа предварительно необходимо:

- а) создать новый файл
- b) нажать несколько раз клавишу Enter
- с) вставить разрыв раздела
- d) вставить разрыв страницы

Вопрос 39: В документе MS Word 2016 для автоматического добавления оглавления предварительно необходимо:

- а) отформатировать заголовки командой Формат по образцу
- b) выбрать команду Ссылки Оглавление
- с) изменить стиль включаемых в оглавление частей документа
- d) изменить начертание шрифта в заголовках

Вопрос 40: Для автоматического создания оглавления в документе MS Word 2016 перед выбором команды ленты Ссылки – Оглавление требуется:

- a) оформить все заголовки шрифтом Times New Roman
- b) выделить все заголовки документа
- с) оформить все заголовки специальным стилем и установить курсор в место вставки оглавления
- d) установить курсор в место вставки оглавления

Типовые тестовые задания по теме 7 «Электронные таблицы MS EXCEL»

Вопрос 1: Назначение приложения MS Excel...

- а) вычисления, графическое отображение и анализ данных
- b) создания текстовых документов
- с) работа с информационными массивами
- d) создание презентаций

Вопрос 2: Документы электронных таблиц MS Excel имеют расширение...

- a) .ехе или .com
- b) doc или docx
- с)  $x \, \text{lsm}$  или  $x \, \text{lsx}$
- d) mdb или .accdb

Вопрос 3: Электронная таблица состоит из...

- а) букв
- **b**) цифр
- с) строк и столбцов
- d) набора слов

Вопрос 4: В приложении MS Excel рабочая книга – это ...

- а) совокупность рабочих листов
- b) файл
- с) массив ячеек
- d) интервал ячеек

Вопрос 5: В электронной таблице MS Excel строки обозначаются ...

- а) произвольно
- b) цифрами  $1, 2, 3, \ldots$
- с) буквами A, B, C, ..., Z, AA, ...
- d) справа налево

Вопрос 6: В приложении MS Excel строка формул содержит...

- а) поле имени
- b) кнопки для отображения содержимого ячеек
- с) поле редактирования
- d) индикаторы режимов работы

Вопрос 7: Термины, используемые только в приложении MS Excel...

- а) документ
- **b**) книга
- с) фильтр
- d) диаграмма
- е) нет верного ответа

Вопрос 8: В приложении MS Excel не используются типы данных…

- a) формульный
- b) символьный
- c) процентный
- d) числовой

Вопрос 9: В приложении MS Excel формула начинается со знака…

- $a) =$
- $b) +$
- $c) -$
- $d) /$

Вопрос 10: В приложении MS Excel переход на новый лист происходит в результате…

- a) щелчка правой кнопкой мыши на ярлыке листа
- b) передвижения полосы прокрутки
- c) щелчка левой кнопкой мыши на ярлыке листа
- d) выбора действия в меню приложения

Вопрос 11: В электронной таблице MS Excel введенное в ячейку число по умолчанию выравнивается по…

- a) центру
- b) правому краю
- c) левому краю
- d) ширине

Вопрос 12: В электронной таблице MS Excel знак \$ перед номером строки в обозначении ячейки указывает на …

- a) начало формулы
- b) абсолютную адресацию
- c) начало выделения блока ячеек
- d) пересчет номера строки, начиная с текущего

Вопрос 13: В электронной таблице MS Excel длинный текст внутри ячейки размещается в несколько строк установкой параметра…

- a) центрировать по столбцам
- b) переносить по словам
- c) центрировать по выделению
- d) автоподбор ширины

Вопрос 14: В приложении MS Excel фильтрация данных используется для …

- a) упрощения процесса ввода и удаления записей
- b) отображения необходимой информации
- c) сортировки данных

d) форматирования информации

Вопрос 15: В электронной таблице MS Excel расчетная формула в ячейке не может содержать...

- а) константы
- b) элементы сложных математических операторов
- с) адреса ячеек
- d) обозначение арифметических операций
- е) нет верного ответа

Вопрос 16: В электронной таблице MS Excel команда Итоги используется для...

- а) подсчета промежуточных итогов
- b) сбора данных из разных областей таблицы
- с) прогнозирования результата на основе исходных данных
- d) оценки влияния некоторых параметров на определенную величину

Вопрос 17: В электронной таблице MS Excel графическое отображение данных происходит через...

- а) автоформат
- **b**) мастер функций
- с) построение диаграмм
- d) автосуммирование

Вопрос 18: В приложении MS Excel отсутствует тип диаграммы:

- а) гистограмма
- **b**) относительная
- с) линейчатая
- d) кольцевая

Вопрос 19: В электронной таблице MS Excel при построении круговой диаграммы используют ...

- а) два ряда данных
- b) три ряда данных
- с) один ряд данных
- d) нет верного ответа

Вопрос 20: MS Excel. В результате копирования автозаполнением из ячейки C2 формулы = \$B1+B\$5 в ячейке E5 появится формула:

- a)  $= $D4 + $D8$
- b)  $= $B4+D$5$
- c)  $= $D4 + $D5$
- d)  $$B4+B$5$

Вопрос 21: MS Excel. В результате копирования автозаполнением из ячейки C4 формулы =B4/B2 в ячейке C5 появится формула:

- a) B4/B2
- b) С4/С2
- c) C4/B2
- d) B5/B3

Вопрос 22: MS Excel. В ячейки A1 и B2 введены числа 24 и 12 соответственно. В ячейку C1 введено: A1/B1. Результат в ячейке С1:

- a) #ОШИБКА
- b) 2
- c) A1/B1
- d) #ЗНАЧ

Вопрос 23: MS Excel. В ячейки B2 и B3 введены числа 5 и 8 соответственно. В ячейку С3 введено: =ЕСЛИ(В2>В3;"Нет";"Да"). Результат в ячейке С3:

- a) Да
- b) ЛОЖЬ
- c) ИСТИНА
- d) Нет

Вопрос 24: В приложении MS Excel легенда диаграммы предназначена для:

- a) ввода (подключения) данных, расположенных на оси ординат (Оy)
- b) ввода (подключения) данных, расположенных на оси абсцисс (Оx)
- c) условного обозначения рядов данных
- d) подписи названия диаграммы

Вопрос 25: MS Excel.Значения ячеек A35 и B35 соответственно равны 5 и 25%. В ячейку С35 введено: =A35\*B35. Результат в ячейке C35:

- a) 1,25%
- b) 1,25
- c) 0,125Е+01
- d) 12,5%

Вопрос 26: MS Excel.

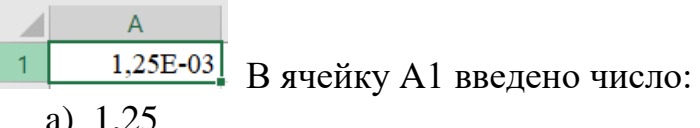

- a) 1,25
- b) 125
- c) 1250
- d) 1,25E-03
- e) 0,00125

Вопрос 27: В электронной таблице MS Excel введенный в ячейку текст по умолчанию выравнивается по:

- a) ширине
- b) центру
- c) правому краю
- d) левому краю

Вопрос 28: В приложении MS Excel формат ячейки определяет способ:

- a) хранения данных в ячейке
- b) отображения данных в ячейке
- c) выполнения операций над числами в ячейках
- d) округления чисел в ячейках

Вопрос 29: MS Excel.

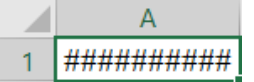

В ячейке A1 отображается: Верное утверждение:

- a) «Содержимое ячейки не соответствует ее формату»
- b) «Расчет формулы в ячейке дал деление на ноль»
- c) «Ошибка в формуле»
- d) «Введенное или рассчитанное по формуле число не поместилось полностью в ячейку»

Вопрос 30: MS Excel. Для построения нескольких графиков на одной диаграмме, необходимо:

- a) добавить категории
- b) построить несколько отдельных диаграмм и объединить их
- c) добавить метки данных
- d) добавить ряды

Вопрос 31: В электронной таблице MS Excel основным элементом является:

- a) строка
- b) столбец
- c) информация
- d) адрес
- e) ячейка

Вопрос 32: В электронной таблице MS Excel любая ячейка обязательно имеет:

- a) адрес
- b) номер
- c) букву
- d) цифру
- e) клетку

Вопрос 33: Файлы приложения MS Excel 2010 и выше по умолчанию имеют расширение:

- a) xls
- $b)$  .xlsx
- c) .exel
- d) .com
- e) .exe

Вопрос 34: В приложении MS Excel абсолютный адрес - это обозначение ячейки, содержащее ...

- а) имя столбца
- **b**) номер сроки
- с) имя столбца и номера сроки
- d) знак \$ перед именем столбца и номером строки
- е) буквы латинского алфавита

Вопрос 35: В электронной таблице MS Excel сумма всех ячеек столбца В определяется формулой:

- a)  $=CYMM(B:B)$
- b)  $=$ CYMM(B1:B65366)
- c)  $=$ CYMM(\$B)
- $d) = CVMM(B)$

Вопрос 36: В электронной таблице MS Excel правильная запись формулы:

- a)  $A1+A2+A3=$
- b)  $A1+A2+A3$
- c)  $=1+A2+A3$
- d)  $=A1+A2+3B$
- e) =  $1A+2A$

Вопрос 37: В электронной таблице MS Excel ячейки слева, справа, сверху и снизу от текущей называются:

- а) соселними
- **b**) специальными
- с) смежными
- d) несмежными
- е) встроенными

Вопрос 38: В приложении MS Excel относительный адрес ячейки - это обозначение ячейки, содержащее ...

- а) имя столбца
- **b**) номер строки
- с) имя столбца и номер строки
- d) знак \$ перед именем столбца и номером строки

е) буквы латинского алфавита

Вопрос 39: Любая последовательность символов в ячейке электронной таблицы MS Excel, начинающаяся знаком = (равно), является:

- а) функцией
- **b**) формулой
- с) числом
- d) текстом
- е) диаграммой

формуле =  $$A1+2*B$1*(C3+CYMM(A1:A3))$ Bonpoc 40: MS Excel. B используется тип адресации ячеек:

- а) смешанный
- **b)** относительный
- с) диапазонный
- d) абсолютный

### Вопрос 41: MS Excel.

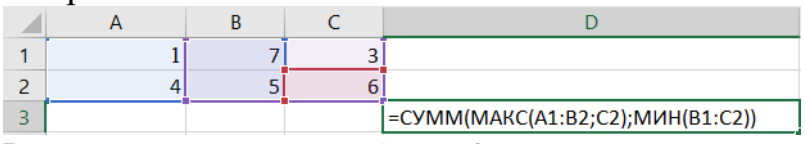

Результат расчета в ячейке D3:

- a)  $10$
- $b)$  12
- c)  $13$
- $d)9$
- $e)$  11

Вопрос 42: Элементом книги MS Excel является:

- а) чистый лист, на котором с помощью специальных инструментов создается таблица
- b) произвольный шаблон таблицы
- с) таблица с именованными латинскими буквами столбцами и пронумерованными строками
- d) стандартное окно, содержащее панель Таблица и границы
- е) рабочая область папки

Вопрос 43: MS Excel. Количество ячеек в диапазоне A1:C2:

- $a) 6$
- $b) 5$
- $c)$  3
- $d)$  4
- $e) 2$

Вопрос 44: MS Excel. Выделение всех ячеек столбца происходит:

- a) щелчком на имени столбца
- b) удержанием левой кнопки мыши и протяжкой выделения вниз
- c) выбором команды контекстного меню Выделить столбец
- d) щелчком по номеру столбца
- e) щелчком правой кнопкой мыши

Вопрос 45: MS Excel. Значение х введено в ячейку A1. Для расчета значения выражения sin<sup>2</sup>  $x + \sqrt[3]{x+1}$  в ячейку B1 вводят формулу:

- a)  $=$ SIN(A1)^2 + (A1+1)^(1/3)
- b)  $=$ SIN^2<sup>\*</sup>(A1) + CTEIIEHb(A1+1;1/3)
- c)  $=$ SIN<sup>2</sup>(A1) + (A1+1)<sup>1/3</sup>
- d)  $=$ SIN(A1)^2 + (A1+1)^1/3

*Типовые тестовые задания по теме 8 СУБД MS Access*

Вопрос 01: Основными объектами приложения MS Access являются:

- a) строки, столбцы, поля и записи
- b) таблицы, формы, запросы, отчеты
- c) таблицы, формы, конструктор
- d) таблицы, запросы, фильтры

Вопрос 02: В приложении MS Access для хранения в поле таблицы набора данных из двух значений оптимально использовать тип данных:

- a) логический
- b) текстовый
- c) числовой
- d) счетчик

Вопрос 03: В таблице базы данных уникальным считается поле, у которого:

- a) значения не могут повторяться
- b) только одно значение
- c) уникальное имя
- d) значения автоматически увеличиваются

Вопрос 4: В базе данных MS Access для получения средней оценки по каждому предмету из таблицы

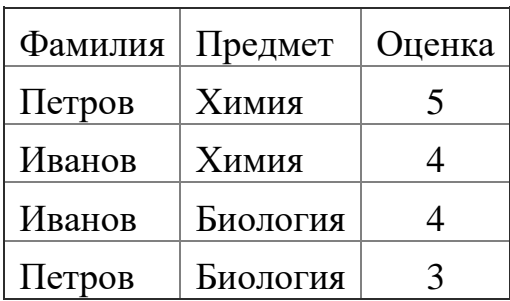

используют:

- a) запрос с параметром
- b) итоговый запрос
- c) перекрестный запрос
- d) запрос на выборку

Вопрос 05: В приложении MS Access для составления запросов используется язык:

- a) Pascal
- b) VBA
- c) макросов
- d) SQL

Вопрос 06: Таблица базы данных содержит поля: Фамилия, Год рождения и Доход. Условию отбора: (Год рождения >1958) OR (Доход <3500) удовлетворяет запись:

- a) Иванов, 1956, 2400
- b) Сидоров, 1957, 5300
- c) Козлов, 1952, 4200
- d) Петров, 1956, 3600
- e) нет верного ответа

Вопрос 07: В реляционной базе данных связи между таблицами устанавливаются для:

- a) каскадного удаления данных из разных таблиц
- b) архивирования данных из разных таблиц
- c) обеспечения целостности данных и работы с данными из разных таблиц
- d) обновления полей в разных таблицах

Вопрос 08: В базе данных MS Access объект Форма предназначен для …

- a) восстановления данных
- b) архивирования данных
- c) хранения данных
- d) просмотра и редактирования данных

Вопрос 09: Дана таблица базы данных:

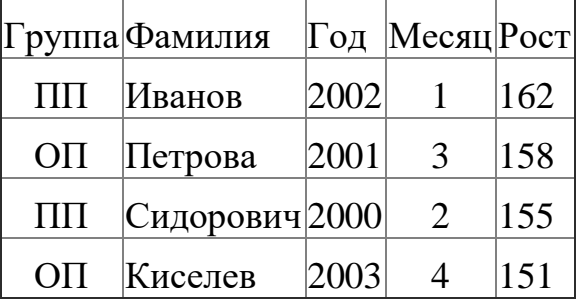

Результат запроса на выборку по условию: (Группа="ОП" ИЛИ Группа="ПП") И (Год<2002) И (Месяц<=3) содержит фамилии:

- а) Сидорович и Киселев
- **b)** Киселев и Иванов
- с) Петрова и Сидорович
- d) Иванов и Петрова

### Вопрос 10: База данных - это

- а) программа, осуществляющая поиск информации
- b) набор данных, собранных на одном диске
- с) программа, обрабатывающая табличные данные
- d) информационная структура, предназначенная для хранения данных

Вопрос 11: Наибольшее распространение на практике получили базы данных ...

- а) распределенной структуры
- **b**) сетевой структуры
- с) иерархической структуры
- d) реляционной структуры

Вопрос 12: Распределенная база данных - это база данных, которая...

- а) расположена на одном компьютере в разных файлах
- b) хранит свои копии на одном компьютере
- с) хранит свои различные части на множестве объединенных в сеть компьютеров
- d) хранит свои копии на множестве объединенных в сеть компьютеров

Вопрос 13: В базе данных MS Access объект Таблица предназначен для ...

- а) хранения данных
- b) ввода и удаления данных
- с) архивирования данных
- d) выборки данных

Вопрос 14: Изменение структуры таблицы базы данных MS Access происходит при ...

- а) добавлении или удалении записи
- b) добавлении или удалении поля
- с) перемещении записи
- d) редактировании записи

Вопрос 15: В приложении MS Access изменение структуры объекта происходит в режиме ...

- а) таблицы
- **b**) конструктора
- с) импорта
- d) макета

Вопрос 16: В приложении MS Access связи можно установить между:

- a) отчетами
- b) формами
- c) запросами
- d) таблицами

| $N_2$ | <b>НАЗВАНИЕ</b> | КАТЕГОРИЯ | КИНОТЕАТР | <b>BPEMA</b> |
|-------|-----------------|-----------|-----------|--------------|
|       | Буратино        | $x/\phi$  | Рубин     | 14           |
| 2     | Кортик          | $x/\phi$  | Искра     | 12           |
| 3     | Винни-Пух       | $M/\phi$  | Экран     | 9            |
| 4     | Дюймовочка      | $M/\Phi$  | Россия    | 10           |
| 5     | Буратино        | $x/\phi$  | Искра     | 14           |
| 6     | Ну, погоди      | $M/\Phi$  | Экран     | 14           |
| 7     | Два<br>капитана | $x/\phi$  | Россия    | 16           |

Вопрос 17: В таблице реляционной базы данных:

при условии, что в каждом кинотеатре имеется только один кинозал, первичным ключом будут поля:

- a) КАТЕГОРИЯ, НАЗВАНИЕ, ВРЕМЯ
- b) КИНОТЕАТР, ВРЕМЯ
- c) НАЗВАНИЕ, КИНОТЕАТР
- d) НАЗВАНИЕ, ВРЕМЯ

Вопрос 18: Дана таблица базы данных:

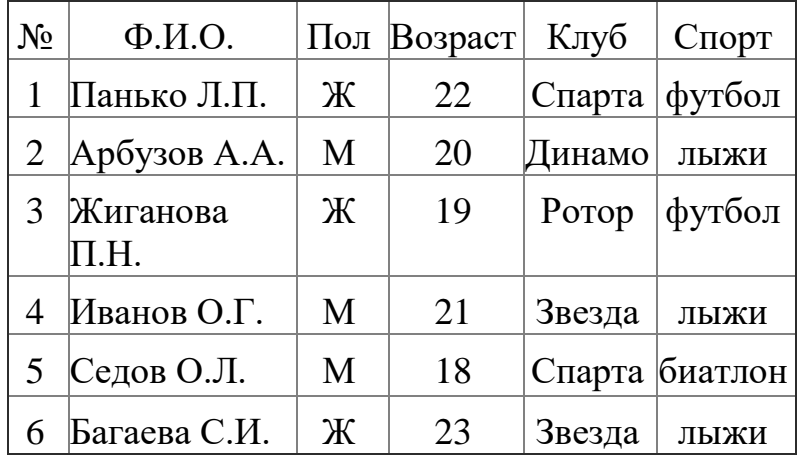

По условию: (Клуб="Спарта" ИЛИ Клуб="Ротор") И (Пол="Ж") из таблицы будут отобраны записи с номерами:

- a) 1, 3, 5
- b) 1, 3, 6
- c)  $3, 5$
- d)  $1, 3$

Вопрос 19: Объектом СУБД Access не является:

- а) таблица
- b)  $\phi$ opma
- с) запрос
- $d)$  or  $q$
- е) презентация

Вопрос 20: В приложении MS Access объект Отчет предназначен для ...

- а) сохранения документа
- **b)** создания документа
- с) удаления документа
- d) печати документа

Вопрос 21: К СУБД относится:

- a) MS OutLook
- b) MS Powerpoint
- c) MS Access
- d) Adobe Illustrator
- e) Corel Draw

Вопрос 22: Приложение MS Access 2010 и выше обрабатывает файлы с расширением:

- a) accdb
- b) docx
- $c)$  .txt
- d) .pptx
- $e)$  .xlsx

Вопрос 23: В таблице базы данных MS Access для отображения в поле результатов расчета необходимо:

- а) создать запрос с вычисляемыми полями
- b) ввести формулу в свободную ячейку таблицы
- с) создать макрос
- d) запустить калькулятор

Вопрос 24: В приложении MS Access межтабличные связи отображаются в окне  $\frac{1}{2}$  ,  $\frac{1}{2}$ 

- а) Конструктор отчета
- **b**) Конструктор таблицы
- с) Схема данных
- d) Конструктор формы
- е) Панель связей

Вопрос 25: В приложении MS Access объект Запрос предназначен для ...

- а) отбора, фильтрации и сортировки данных
- b) ввода данных и отображения их на экране
- с) форматирования данных
- d) печати данных на бумаге

Вопрос 26: В базе данных MS Access поле с типом данных «Счетчик» ...

- а) хранит целые и действительные числа
- b) имеет свойство автоматического пересчета значений при удалении записи
- с) может иметь повторяющиеся значения
- d) имеет свойство автоматического увеличения значений

Вопрос 27: Дана таблица базы данных:

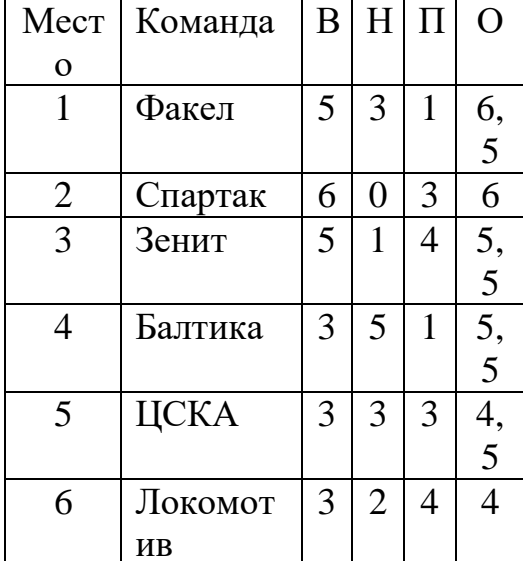

По условию (Место  $\leq$  4) AND (H>2 OR O>6) количество отобранных записей будет равно:

- a)  $2$
- $b)$  0
- c)  $3$
- $d) 1$
- $e)$  4
- f)  $5$

Вопрос 28: Запрос на выборку к базе данных предназначен для ...

- а) поиска нужной информации
- b) добавления новых записей
- с) вывода на печать нужной информации
- d) уничтожения ненужных записей

Вопрос 29: Дана таблица базы данных:

| Фамилия   |   | Пол   Математика   История |        |    |    | Физика   Химия   Информатика |
|-----------|---|----------------------------|--------|----|----|------------------------------|
| Андреев   | М | 80                         |        | 68 | 66 |                              |
| Борисов   | M |                            | 88     | 69 | 61 |                              |
| Васильева | Ж | 85                         | 77     | 73 | 79 |                              |
| Дмитриев  | М |                            | 85     | 81 |    | 80                           |
| Егорова   | Ж | 88                         | 75     | 79 | 85 |                              |
| Захарова  | Ж |                            | $80\,$ | 66 | 76 |                              |

По условию: (Пол="Ж") И (Физика <70) количество отобранных записей будет равно:

a) 5

b) 2

c) 3

d) 1

Вопрос 30: В таблице базы данных ключевое поле предназначено для …

a) сортировки данных

b) фильтрации данных

c) создания связей между таблицами

d) создания новых таблиц

Локальный электронный методический материал

Евгения Николаевна Кикоть

# **ИНФОРМАТИКА**

*Редактор М. А. Дмитриева* 

Уч.-изд. л. 2,5. Печ. л. 3,4.

Издательство федерального государственного бюджетного образовательного учреждения высшего образования «Калининградский государственный технический университет». 236022, Калининград, Советский проспект, 1.